#### サイエンス・ダイレクトPPV利用申請手順について

2024.4

Elsevier が提供するサイエンス・ダイレクト(電子ジャーナル)について、本学で購読契約 をしていない学術誌は Pay per View(PPV:論文単位の購読方式)で利用することができます。 サイエンス・ダイレクトの PPV 利用を希望する方は、以下の手順で図書館へお申し込みくだ さい。なお、PPV に伴う利用代金は大学で負担し、利用者自身に課金されることはありません が、24 時間を超えて同一論文をダウンロードすると、1 件として消費されてしまいます。限り ある予算の適切かつ有効な活用のため、不要なダウンロードは行わないようご注意ください。

#### 1 PPV利用対象

PPV を利用可能な対象者は以下の通りです。

- ① 専任教職員
- ② 特任教員
- ③ 大学院学生(非正規生を除く)
- ④ 研究推進員(客員研究員を除く)

### 2 利用申請手順

(1) サイエンス・ダイレクトでユーザー・アカウントを作成

学内から(自宅からの場合は VPN 設定もしくは学認接続の上)、サイエンス・ダイレクト (<https://www.sciencedirect.com/>) にアクセスし、サイト上部にある"Register"からユ ーザー・アカウントを作成して下さい(名前の登録はアルファベット入力)。登録の際は、 図書館での PPV 利用登録者管理のため、"meiji.ac.jp"ドメインのメールアドレスで登録 して下さい。未取得の場合は、情報基盤本部ホームページで申請方法等をご確認のうえ " meiji.ac.jp " ドメインのメールアドレスを取得して下さい。

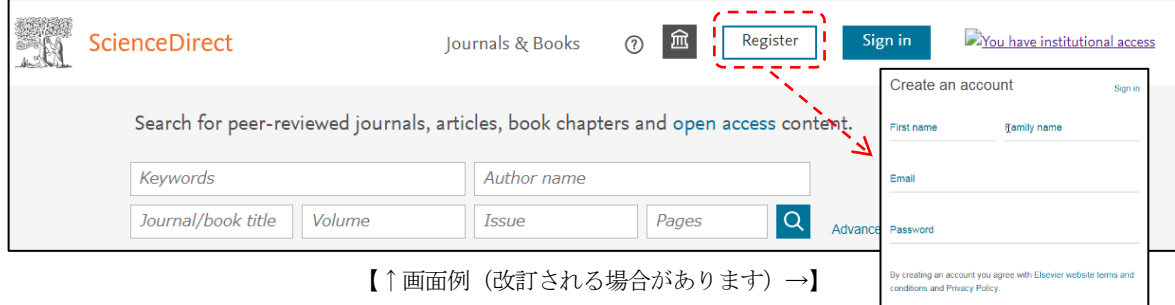

※すでにユーザー・アカウント作成済みの方

ユーザー・アカウントをすでに作成済みの場合(Elsevier の各種サービス Scopus や SciVal 等で作成した場合も含む)は、新規登録は不要ですが、登録メールアドレスが " meiji.ac.jp "ドメインではない場合は、" meiji.ac.jp "ドメインのメールアドレスへ 変更をして下さい。また、申請前に学内から一度そのユーザー・アカウントでログイン して下さい。登録メールアドレスは、サイエンス・ダイレクトに Sign in 後、ユーザ名 をクリックすると表示される view account から変更が可能です。

(次ページへ続く)

## (2) 図書館への利用申請

以下の申請フォームからお申込みください。

専任教職員、特任教員、大学院学生用 [https://servs.lib.meiji.ac.jp/sdppv\\_faculty\\_student\\_apply](https://servs.lib.meiji.ac.jp/sdppv_faculty_student_apply)

研究推進員用

[https://servs.lib.meiji.ac.jp/sdppv\\_researcher\\_apply](https://servs.lib.meiji.ac.jp/sdppv_researcher_apply)

図書館で PPV 利用登録が済みましたら、登録完了メールをお送りします。

# ※大学院学生・研究推進員は年度ごとに利用申請が必要です。

ご不明な点などありましたら、各図書館レファレンスカウンターへお問い合わせください。